# Contents

| Application Overview                                  |
|-------------------------------------------------------|
| What is CountQwik2                                    |
| Who CountQwik Helps2                                  |
| System Requirements                                   |
| CountQwik Mobile                                      |
| CountQwik Cloud3                                      |
| Installation4                                         |
| Mobile App Installation4                              |
| CountQwik Cloud Access4                               |
| Trial and Purchase                                    |
| Requesting Trial Access                               |
| Purchase CountQwik                                    |
| Adding and Viewing Locations                          |
| Starting a New Audit in the CountQwik Cloud9          |
| Using the Full Inventory Mobile Application13         |
| Using the Cycle Count Mobile Application              |
| Using the CountQwik Cloud to Reconcile Your Inventory |
| Viewing Transactions                                  |

## **Application Overview**

### What is CountQwik

**CountQwik** is a simple-to-use inventory audit application that features enterprise-class barcode scanning and mobile data collection features. The application can connect or share data with virtually any POS, retail, or inventory system.

CountQwik features two inventory audit modes:

- 1- Full Inventory Scan This enables an organization to conduct a 100% inventory for all inventory items. Typically performed when operations are not taking place so inventory does not change.
- 2- Cycle Count Scan This enables an organization to conduct specific subsections of inventory audits.

### Who CountQwik Helps

**CountQwik** is designed to help small businesses to large multisite organizations who seek to use best-inclass barcode scanning technology to complete inventory audits.

- Private Single Store Retailers
- Private Multi-Store Retailers
- Large Retail Chains that need a blind audit
- Inventory Audit and Accounting Vendors that need to share audits with customer software systems
- Virtually any organization that wants to do inventory audits more efficiently

## System Requirements

## CountQwik Mobile

- Mobile Device
  - A handheld device, tablet, or smartphone running Android Version 7.1 or greater.
  - A trial or subscription to the CountQwik software.

## CountQwik Cloud

- Personal Computer or Tablet with a running browser (Google Chrome preferred).
- Software / Inventory System capable of exporting common delimited files such as .csv, .tab, and pipe (Excluded delimiters \r, \n, ", \ufeff) or API connectors.
- Active or trial account for CountQwik.

## Installation

### Mobile App Installation

- 1. On the device home page, find and tap the icon corresponding to the **Google Play Store**.
- 2. Login or Create an account to the Google Play Store.
- 3. Once the **Google Play Store** has launched and you are successfully **Logged In** follow these steps:
  - a. Search for "CountQwik".
  - b. Search the results for the application.
    - i. Make sure the developer of the application is **Portable Technology Solutions**.
    - ii. The Icon of the application looks like this:
  - c. Click on the application to access the **CountQwik Google Play Store** page.
  - d. Click the Install button.
  - e. If the **CountQwik** application has been installed successfully you should see the option to **Open** it.
  - f. Click **Open** or return to the home page of the device.
- 4. The **CountQwik** application should now appear in the list of applications on the device.
- 5. Tap the **CountQwik** icon to open if you did not choose to open the application after installation in step 3f above.
- 6. Use your credentials to log in (Username and Password).
  - a. If you do not have credentials and/or you have not purchased a subscription to the **CountQwik** application, please contact:
    - i. An account rep at 1-877-640-4152.
    - ii. Or visit <u>https://www.ptsmobile.com/</u> and chat with an Account Representative.
- 7. The application installation process is now complete. Please follow the steps below to **log in** to the **CountQwik Cloud Portal**.

### CountQwik Cloud Access

- 1. Open a web-enabled internet browser (i.e. Google Chrome, Firefox, or Microsoft Edge).
- 2. Go to <u>https://countqwik.cloud.ptshome.com</u>.
- 3. Enter your credentials and click **LOGIN**.
  - a. If you do not have credentials and/or have not purchased a subscription to the **CountQwik** application, please contact:
    - i. An account rep at 1-877-640-4152.
    - ii. Or visit <u>https://www.ptsmobile.com/</u> and chat with an Account Representative.

4. Upon successful **Login**, you will be welcomed by the dashboard page and a selectable menu on the left-hand side.

| Y TracerPlus Cloud Console     | × +                                                                                                    |                                                                                                    |                              |                          |                            |                         |                 | - 0 ×          |
|--------------------------------|----------------------------------------------------------------------------------------------------|----------------------------------------------------------------------------------------------------|------------------------------|--------------------------|----------------------------|-------------------------|-----------------|----------------|
| ← → O s countqwik.cl           | loud.ptshome.com                                                                                                    |                                                                                                    |                              |                          |                            | Co                      | * * *           | 5 🛛 🕘 I        |
| 😵 Reg System 🜱 Subscriptions 🔾 | CS Console 🛕 Avaya Cloud Office 🖉                                                                                                    | PTS Prod Mgr 🛭 🤤 ScanSource 😵 Bluestar 🔟 Ingra                                                                                                    | m 💣 Zendesk 😵 ZebrePartner M | Miva Dev 👂 Pandora 😵 Bug | golla 😵 PTS Dev 😵 PC Track | 🚜 (1) monday - Home 🌱 1 | Time Keeper 3   | All Bookmarks  |
| COUNTOWIK                      | Dashboard                                                                                                    |                                                                                                    |                              |                          |                            |                         |                 |                |
| Hi CountQwik                   | [[ Active Logins                                                                                                    |                                                                                                    |                              |                          |                            |                         |                 |                |
| DASHBOARD                      | IL Active Logina                                                                                                    |                                                                                                    |                              |                          |                            |                         |                 | _              |
| USER                           | Username                                                                                                    | Device ID                                                                                                    | Application                  | Version                  | OS                         | OS Version              | IP Address      | *              |
|                                | Cqwikchild                                                                                                    | 7671817D2CE5DAC5-A                                                                                                    | CountQwik                    | 10.6.4.21431             | Android                    | 11                      | 47.21.204.62    |                |
| ORGANIZATION                   |                                                                                                    |                                                                                                    |                              |                          |                            |                         |                 |                |
| SYSTEM STATS                   |                                                                                                    |                                                                                                    |                              |                          |                            |                         |                 |                |
| VIEW USERS                     |                                                                                                    |                                                                                                    |                              |                          |                            |                         |                 |                |
|                                | Refresh 10 • **                                                                                                    | A state of the state of the | l of 1                       |                          |                            |                         |                 |                |
| MANAGE AUDITS                  |                                                                                                    |                                                                                                    |                              |                          |                            |                         |                 |                |
| VIEW TRANSACTIONS              | Login History                                                                                                    |                                                                                                    |                              |                          |                            | Start 02/20/2024        | End: 03/21/2024 | -Date Range- 🖌 |
| VIEW LOCATIONS                 | Line -                                                                                                    |                                                                                                    |                              |                          |                            |                         |                 |                |
| LOGOUT                         |                                                                                                    | User Login History Device User Logins                                                                                                    |                              |                          |                            |                         |                 |                |
|                                | 1.0                                                                                                    | Davida Oser Logins                                                                                                    |                              |                          |                            |                         |                 |                |
|                                | 0.8                                                                                                    |                                                                                                    |                              |                          |                            | or selected date range. |                 |                |
|                                | 0.4                                                                                                    |                                                                                                    |                              |                          | No data to                 | or selected date range. |                 |                |
|                                | 0.2<br>5 0                                                                                                    |                                                                                                    |                              |                          |                            |                         |                 |                |
|                                | 02                                                                                                    |                                                                                                    |                              |                          |                            |                         |                 |                |
|                                | -0.4                                                                                                    |                                                                                                    |                              |                          |                            |                         |                 |                |
|                                | -0.5                                                                                                    |                                                                                                    |                              |                          |                            |                         |                 |                |
|                                | -10                                                                                                    |                                                                                                    |                              |                          |                            |                         |                 |                |
| 1.2.0.220921                   | Starting and Starting and Start | יצע דיינצי אינט אינט אינט אינט אינט אינט אינט אינ                                                                                                    |                              | b.                       |                            |                         |                 |                |

- a. DASHBOARD Account metrics, license count, login history, useful links.
- b. **USER** Interface to update the current user's information and/or reset password.
- c. **ORGANIZATION** Account information in a **View Only** format.
- d. VIEW USERS View all users associated with the logged-in CountQwik account.
- e. MANAGE AUDITS Start, view, and manage audits.
- f. VIEW TRANSACTIONS View all transactional data of **CountQwik** scans for the loggedin **CountQwik** account.
- g. VIEW LOCATION View and add locations to the audit.
- h. LOGOUT Logs the user out of the CountQwik Cloud.
- 5. Please proceed to the operational steps of the **CountQwik Mobile Application** and **CountQwik Cloud** below to get started.

# Trial and Purchase

## **Requesting Trial Access**

- To request a free trial of CountQwik, please contact us at sales@ptshome.com.

### Purchase CountQwik

- To purchase a CountQwik subscription, please contact us at sales@ptshome.com.

## Adding and Viewing Locations

Prior to creating new audits in the **CountQwik Cloud**, you must define a list of Locations and Sublocations to be used for your audits. Follow the steps below to import your list of Locations.

- 1. Login to the CountQwik Cloud at https://countqwik.cloud.ptshome.com/.
- 2. Click **VIEW LOCATIONS** on the left-hand menu.

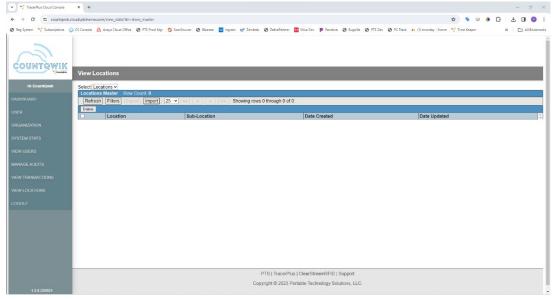

 Drag your locations file (.txt or .csv) into the grid shown on this page. We recommend using a Tab delimited .txt file with a Location and Sub Location. If you do not have a sub location, this should be set to None vs leaving it blank.

| TracerPlus Cloud Console       | × +                                                                                                    |                             |                                  |                                                       |                            |                  |         |            |                     |             |      |    | - 0       | ×       |
|--------------------------------|----------------------------------------------------------------------------------------------------|-----------------------------|----------------------------------|-------------------------------------------------------|----------------------------|------------------|---------|------------|---------------------|-------------|------|----|-----------|---------|
| ← → C t countqwik.d            | oud.ptshome.com/view_data?dv=store_master                                                                                                    |                             |                                  |                                                       |                            |                  |         |            |                     | ©n ☆        | 51 4 | Ð  |           | 1       |
| 🙆 Reg System 🔫 Subscriptions 🔇 | CS Console 🛕 Avaya Cloud Office 📀 PTS Prod Mgr                                                                                                    | 😏 ScanSource 🞯 Bluestar 🔟 I | igram 💣 Zendesk                  | 🕲 ZebraPartner   🛚                                    | Mixa Dev 👂 Pa              | ndora 🥥 Bugzilla | PTS Dev | Ø PC Track | 🚜 (1) monday - Home | Time Keeper |      | >> | Ca All Bo | okmarks |
| HI COUNT QWILK                 | View Locations Select[Locations v] Locations Master Row Count 0 [Interest Firsts Incode][Interest Firsts Incode][Interest Firs | D                           | bes your file cont<br>S<br>Remov | tainer headers?<br>Select delimeter<br>ve empty rows? | Selection<br>No ~<br>Tab ~ |                  |         |            |                     |             |      |    |           | Ì       |
| MANAGE AUDITS                  | Delete                                                                                                    |                             | C                                | ancel Proceed                                         |                            |                  |         |            |                     |             |      |    |           |         |
|                                | Location                                                                                                    | Sub-Location                |                                  |                                                       | Date Create                | ed               |         |            | Date Updated        | 1           |      |    |           | 10      |
| VIEW TRANSACTIONS              |                                                                                                    |                             |                                  |                                                       |                            |                  |         |            |                     |             |      |    |           |         |
| VIEW LOCATIONS                 |                                                                                                    |                             |                                  |                                                       |                            |                  |         |            |                     |             |      |    |           |         |
| LOGOUT                         |                                                                                                    |                             |                                  |                                                       |                            |                  |         |            |                     |             |      |    |           |         |
|                                |                                                                                                    |                             |                                  |                                                       |                            |                  |         |            |                     |             |      |    |           |         |
|                                |                                                                                                    |                             |                                  |                                                       |                            |                  |         |            |                     |             |      |    |           |         |
|                                |                                                                                                    |                             |                                  |                                                       |                            |                  |         |            |                     |             |      |    |           |         |
|                                |                                                                                                    |                             |                                  |                                                       |                            |                  |         |            |                     |             |      |    |           |         |
|                                |                                                                                                    |                             |                                  |                                                       |                            |                  |         |            |                     |             |      |    |           |         |
|                                |                                                                                                    |                             |                                  |                                                       |                            |                  |         |            |                     |             |      |    |           |         |
|                                |                                                                                                    |                             |                                  |                                                       |                            |                  |         |            |                     |             |      |    |           |         |
|                                |                                                                                                    |                             |                                  |                                                       |                            |                  |         |            |                     |             |      |    |           |         |
|                                |                                                                                                    |                             |                                  |                                                       |                            |                  |         |            |                     |             |      |    |           |         |
|                                |                                                                                                    |                             |                                  |                                                       |                            |                  |         |            |                     |             |      |    |           |         |
|                                |                                                                                                    |                             | F                                | TS   TracerPlus                                       | ClearStreamR               | FID   Support    |         |            |                     |             |      |    |           |         |
|                                |                                                                                                    |                             | Copy                             | rright © 2023 Port                                    | table Technolog            | y Solutions, LLC |         |            |                     |             |      |    |           |         |
| 1.2.0.220921                   |                                                                                                    |                             |                                  |                                                       |                            |                  |         |            |                     |             |      |    |           | -       |

- 4. Select the appropriate **Import Options**:
  - a. Does your file contain headers: Select **Yes** if the file you exported contains column names, otherwise **No**.
  - b. Select delimiter: Set to Auto Detect.
  - c. Remove empty rows: Set to Yes.

- 5. Click Proceed.
- 6. A screen will show the records to import.

|             |                      |                  |                        |                                 |            |            | •        |           |                         |              |         |              |         |            |                     |             |     |        |      |              |
|-------------|----------------------|------------------|------------------------|---------------------------------|------------|------------|----------|-----------|-------------------------|--------------|---------|--------------|---------|------------|---------------------|-------------|-----|--------|------|--------------|
| • 🔨 Tr      | acerPlus Cloud Conso | e × +            |                        |                                 |            |            |          |           |                         |              |         |              |         |            |                     |             |     |        |      | o ×          |
| ← →         | C 1 counte           | wik.cloud.ptshor | e.com/view_data?dv=sto | re_master                       |            |            |          |           |                         |              |         |              |         |            |                     | ∞ ☆         | S 🛛 | 5      |      | 0:           |
| 🕉 Reg Syste | em 🛛 🬱 Subscription  | s 📀 CS Console   | 🛕 Avaya Cloud Office 🛛 | PTS Prod Mgr                    | ScanSource | 🕲 Bluestar | 🔣 Ingram | 💣 Zendesk | ZebraPartne             | r 🔣 Miva Dev | Pandora | 🕑 Bugzilla   | PTS Dev | O PC Track | 🚜 (1) monday - Home | 🌱 Time Keep | er  | >>     | C AI | II Bookmarks |
|             | -                    |                  |                        |                                 |            |            |          |           |                         |              |         |              |         |            |                     |             |     |        |      |              |
|             |                      |                  |                        |                                 |            |            |          |           |                         |              |         |              |         |            |                     |             |     |        |      |              |
| ć           | Import file with 2   | records?         |                        |                                 |            |            |          |           |                         |              |         |              |         |            |                     |             |     |        |      |              |
| 2           |                      |                  |                        |                                 |            |            |          |           |                         |              |         |              |         |            |                     |             |     |        |      |              |
|             |                      |                  | From                   | n file: O                       |            |            |          |           |                         |              | 1       |              | _       |            |                     |             |     |        | -    |              |
|             |                      |                  | Te                     | o db: location<br>ow: 0 Montauk | *          |            |          |           |                         |              | su      | b_location N | •       |            |                     |             |     |        |      |              |
| USER        |                      |                  | Ro                     | ow: 1 Greenpo                   | rt         |            |          |           |                         |              | No      |              |         |            |                     |             |     |        |      |              |
| MANP        |                      |                  |                        |                                 |            |            |          |           |                         |              |         |              |         |            |                     |             |     |        |      |              |
| VIEW        |                      |                  |                        |                                 |            |            |          |           |                         |              |         |              |         |            |                     |             |     |        |      |              |
| VIEW        |                      |                  |                        |                                 |            |            |          |           |                         |              |         |              |         |            |                     |             |     |        |      |              |
|             |                      |                  |                        |                                 |            |            |          |           |                         |              |         |              |         |            |                     |             |     |        |      |              |
| LOGC        |                      |                  |                        |                                 |            |            |          |           |                         |              |         |              |         |            |                     |             |     |        |      |              |
|             |                      |                  |                        |                                 |            |            |          |           |                         |              |         |              |         |            |                     |             |     |        |      |              |
|             |                      |                  |                        |                                 |            |            |          |           |                         |              |         |              |         |            |                     |             |     |        |      |              |
|             |                      |                  |                        |                                 |            |            |          |           |                         |              |         |              |         |            |                     |             |     |        |      |              |
|             |                      |                  |                        |                                 |            |            |          |           |                         |              |         |              |         |            |                     |             |     |        |      |              |
|             |                      |                  |                        |                                 |            |            |          |           |                         |              |         |              |         |            |                     |             |     |        |      |              |
|             |                      |                  |                        |                                 |            |            |          |           |                         |              |         |              |         |            |                     |             |     |        |      |              |
|             |                      |                  |                        |                                 |            |            |          |           |                         |              |         |              |         |            |                     |             |     |        |      |              |
|             |                      |                  |                        |                                 |            |            |          |           |                         |              |         |              |         |            |                     |             |     |        |      |              |
|             | 4                    |                  |                        |                                 |            |            |          |           |                         |              |         |              |         |            |                     |             |     |        | -    |              |
|             |                      |                  |                        |                                 |            |            |          |           |                         |              |         |              |         |            |                     |             | 0   | Cancel | port |              |
|             |                      |                  |                        |                                 |            |            |          |           |                         |              |         |              |         |            |                     |             |     |        |      |              |
|             |                      |                  |                        |                                 |            |            |          |           | ynynt <del>o zuza</del> |              |         |              |         |            |                     |             |     |        |      |              |
|             |                      |                  |                        |                                 |            |            |          |           |                         |              |         |              |         |            |                     |             |     |        |      |              |

- 7. Set the "to db" fields to the appropriate field using the drop-down above each column.
  - a. **location** Set to the location field in your import file, required.
  - b. **Sub\_location** Set to the sub-location field in your import file, required.
- 8. Click Import.
- 9. Upon completion of the import click the **OK** button and you should now see your locations.

| 🕶 🌱 TracerPlus Cloud Console 🛛 🗙                            | +                                                   |                                         |                                                        | - 0                                                    |
|-------------------------------------------------------------|-----------------------------------------------------|-----------------------------------------|--------------------------------------------------------|--------------------------------------------------------|
| ← → C t countqwik.cloud.pt                                  | shome.com/view_data?dv=store_master                 |                                         |                                                        | ං සේ 💩 🛷 🕹 🖸 🔲 (                                       |
| 🕽 Reg System 🛛 🌱 Subscriptions 🛛 📀 CS Co                    | insole 🛕 Avaya Cloud Office 🕜 PTS Prod Mgr 🤤 ScanSc | surce 🥝 Bluestar 🚻 Ingram 💣 Zendesk 🧔 I | lebrePartner 🔣 Mixa Dev 👂 Pandora 🥝 Bugeilla 🥝 PTS Dev | 🔗 PC Track 🚜 (1) monday - Home 🌱 Time Keeper 🔋 🗈 All B |
|                                                             | ew Locations                                        |                                         |                                                        |                                                        |
| HI CountQwik Se                                             | lect Locations •                                    |                                         |                                                        |                                                        |
|                                                             | ocations Master Row Count. 2                        | Channing source 4 the                   | augh 0 af 0                                            |                                                        |
|                                                             | Refresh Filters Export Import 25 V                  | (c) (c) (c) (c) (c) (c) (c) (c) (c) (c) | ough z or z                                            |                                                        |
|                                                             | Location                                            | Sub-Location                            | Date Created                                           | Date Updated                                           |
|                                                             | Montauk                                             | None                                    | 2024-03-21 21:27:36                                    | 2024-03-21 21:27:36                                    |
| YSTEM STATS                                                 | Greenport                                           | None                                    | 2024-03-21 21:27:36                                    | 2024-03-21 21:27:36                                    |
| EW USERS<br>ANAGE AUDITS<br>EW TRANSACTIONS<br>EW LOCATIONS |                                                     |                                         |                                                        |                                                        |
| одоит                                                       |                                                     |                                         |                                                        |                                                        |
|                                                             |                                                     |                                         |                                                        |                                                        |
|                                                             |                                                     |                                         |                                                        |                                                        |
|                                                             |                                                     |                                         |                                                        |                                                        |
|                                                             |                                                     | PTS                                     | TracerPlus   ClearStreamRFID   Support                 |                                                        |
|                                                             |                                                     |                                         | t © 2023 Portable Technology Solutions, LLC.           |                                                        |
| 1.2.0.220921                                                |                                                     | 0.001/1.91                              | <i>ay</i>                                              |                                                        |

10. Locations can also be deleted by clicking the checkbox to the left of the location, then clicking the **Delete** button.

# Starting a New Audit in the CountQwik Cloud

The first step in starting a Full Inventory Scan or a Cycle Count is to upload your inventory from your current system or spreadsheet into the **CountQwik Cloud**.

**Note:** if you have a **CountQwik** RIA API Connection please proceed to using the **Mobile CountQwik** Applications.

- 1. Login to the CountQwik Cloud at https://countqwik.cloud.ptshome.com/.
- 2. Click **MANAGE AUDITS** on the left-hand menu.

| Y TracerPlus Cloud Console     | × +                          |                           |                        |                     |                    |                   |                                  |                    |                     |               | -          | o ×           |
|--------------------------------|------------------------------|---------------------------|------------------------|---------------------|--------------------|-------------------|----------------------------------|--------------------|---------------------|---------------|------------|---------------|
| ← → Ø 🔄 countqwik.cl           | loud.ptshome.com/r           | manage_audits             |                        |                     |                    |                   |                                  |                    |                     | 00 tr 0       | a 🔹 🖸 🛛    | 1 💿 :         |
| 🛛 Reg System 🌱 Subscriptions 📿 | CS Console 🛛 Av              | aya Cloud Office 🛛 PTS P  | rod Mgr 🛭 S ScanSource | 🕲 Bluestar 🔟 Ingram | 🕑 Zendesk 🔞 Zebrał | artner 🔣 Miva Dev | Pandora 📀 Bugzilla               | PTS Dev O PC Track | 🤼 (1) monday - Home | 🌱 Time Keeper | » 🗅        | All Bookmarks |
| Солитежик                      | Manage Au                    | ıdits                     |                        |                     |                    |                   |                                  |                    |                     |               |            | ĺ             |
| Hi CountQwik                   | Start New Aud                | Reconcile selecter        | d audit                |                     |                    |                   |                                  |                    |                     |               |            | _             |
| DASHBOARD                      | Active Audits of             |                           |                        |                     |                    |                   |                                  |                    |                     |               |            | _             |
| USER                           | Audit Heade                  | r Row Count: 0<br>Nicknar | Refresh Filters        | Export 10 - •       |                    | Showing rows t    | ) through 0 of 0<br>Sub-Location |                    | Audit Date          |               | Status     |               |
| ORGANIZATION                   |                              |                           |                        | Product type        |                    |                   | ous coulon                       |                    | Pidan Dato          |               | outoo      | ×1            |
| SYSTEM STATS                   | Variance Only<br>Audit Items |                           | Refresh Filters        | xport 10 v ee       |                    | Showing rows 0 t  | hrough 0 of 0                    |                    |                     |               |            |               |
| VIEW USERS                     | Location                     | UPC Category              | Department             | Item Name           | Expected Qty.      | Actual            | Qty. Discrepanc                  | Variance           | Audit Status        | Comment       | Audit Type | •             |
| MANAGE AUDITS                  |                              |                           |                        |                     |                    |                   |                                  |                    |                     |               |            |               |
|                                |                              |                           |                        |                     |                    |                   |                                  |                    |                     |               |            |               |
| VIEW TRANSACTIONS              |                              |                           |                        |                     |                    |                   |                                  |                    |                     |               |            | - 1           |
| VIEW LOCATIONS                 |                              |                           |                        |                     |                    |                   |                                  |                    |                     |               |            |               |
| LOGOUT                         |                              |                           |                        |                     |                    |                   |                                  |                    |                     |               |            |               |
|                                |                              |                           |                        |                     |                    |                   |                                  |                    |                     |               |            | - 1           |
|                                |                              |                           |                        |                     |                    |                   |                                  |                    |                     |               |            | - 1           |
|                                |                              |                           |                        |                     |                    |                   |                                  |                    |                     |               |            | - 1           |
|                                |                              |                           |                        |                     |                    |                   |                                  |                    |                     |               |            | - 1           |
|                                |                              |                           |                        |                     |                    |                   |                                  |                    |                     |               |            |               |
|                                |                              |                           |                        |                     | PTS   Tra          | cerPlus   ClearSt | reamRFID   Support               |                    |                     |               |            |               |
| 1.2.0.220921                   |                              |                           |                        |                     | Copyright © 2      | 023 Portable Tec  | chnology Solutions, LLC.         |                    |                     |               |            |               |
| 1.2.0.220921                   |                              |                           |                        |                     |                    |                   |                                  |                    |                     |               |            | -             |

### 3. Click Start New Audit.

| <ul> <li>TracerPlus Cloud Console</li> </ul> | × +                                                                                                    | ×        |
|----------------------------------------------|----------------------------------------------------------------------------------------------------|----------|
|                                              | loudpthome.com/manage_audits                                                                                                    | D :      |
| 🕲 Reg System 🌱 Subscriptions 📀               | 🔉 (S Console 🛕 Avga Claud Office 🕏 PIS Pod May: 🥌 ScanSource 😨 Bluestar 📓 Ingrain 💣 Zendesk 😨 ZetraRiumer, 📓 Mina Dev 🐌 Pindora 😨 Bugolia 💿 PIS Dev 💿 PC Tack: 🔺 (1) mondary-Home 🌱 Time Keeper 🔅 | pokmarks |
| COUNTRWIK                                    | Manage Audits                                                                                                    |          |
| HI CountQwik                                 |                                                                                                    |          |
| DASHBOARD                                    | New Audit     New Addit     New Additare                                                                                                    | - 1      |
| USER                                         |                                                                                                    |          |
| ORGANIZATION                                 | Audit ID - GMT time stamp 2024-03-21-21-28-19                                                                                                    |          |
| SYSTEM STATS                                 | Audit Nickname MyCount                                                                                                    | - 1      |
| VIEW USERS                                   | Select Location Montauk ~                                                                                                    | - 1      |
| MANAGE AUDITS                                | Select Sub-Location None                                                                                                    |          |
| VIEW TRANSACTIONS                            | Type      € Full Audit      Cycle Count                                                                                                    |          |
| VIEW LOCATIONS                               |                                                                                                    |          |
| LOGOUT                                       |                                                                                                    |          |
|                                              |                                                                                                    |          |
|                                              | PTS   TracorPlus   ClearStreamRFID   Support                                                                                                    |          |
|                                              | Copyright © 2023 Portable Technology Solutions, LLC.                                                                                                    |          |
| 1.2.0.220921                                 |                                                                                                    | -        |

- 4. A unique Audit ID is generated and assigned to each audit created.
- 5. Key in an Audit Nickname.
- 6. Select the **Location** you are counting for.
- 7. Select the **Sub-location** you are counting for.

- 8. Choose the Type of Audit:
  - a. **Full Audit** Used to count inventory by either scanning the UPC or searching/selecting based on item description.
  - b. **Cycle Count** Used to count specific items requiring the selection of a specific item, then scan all UPCs for it.
- 9. **Note:** Only one audit can exist at a time for a specific Location + Sub Location. Starting a new audit for a location with an audit already in progress will set that audit to be reconciled.
- 10. Click Next Add Items.

| 👻 🌱 TracerPlus Cloud Console     | x + ~ x                                                                                                    |
|----------------------------------|----------------------------------------------------------------------------------------------------|
| ← → ♂ ≒ countqwik.cl             | keudpthome.com/manage_audits 🛛 🕫 🖉 + 🖸 🗐 🖉 🕴                                                                                                    |
| 🕲 Reg System 🛛 Y Subscriptions 📀 | ) Ci Canada 🛕 Anga Civad Office 🕲 PTS Pod May 💲 Sanchavas 🕲 Bastar 🛄 Ingram. 🕐 Zandenk 🕲 Zahambernes 🋄 Mina Dar 🕨 Pendana 🛞 Bagalita 🕲 PTS Den 🚷 PC Tank 🛝 (1) manday-Home 🌱 Time Keeper 🔋 🏻 🖄 Al Dedamada                                                                                                    |
| COUNTRWIK                        | Manage Audits                                                                                                    |
| Hi CountQwik                     | - Audi Information                                                                                                    |
|                                  | Audit 10 2024-03-21-21-28-19 Audit Nickname: MyCount Type; Full_Audit Location: Montauk Sub-Location: None Devia                                                                                                    |
| DASHBOARD                        | To add items to the audit click import and select the desired tab delimited text file or drag the file onto the grid. The file must be tab delimited and must contain the 4 fields/columns from the grid below in the correct                                                                                                    |
| USER                             | order.                                                                                                    |
| ORGANIZATION                     | Add Items Row Count 0 Refresh Fitters Row II Import 25 V et e s sv Showing rows 0 through 0 of 0                                                                                                    |
| SYSTEM STATS                     | Teatristi princi import 25 v iz iz staving roku u noven joka u noven joka u noven |
| VIEW USERS                       | Location Sub Location Category Department Item UUID UPC Item Name Quantity price      Refresh Fitters sport Import 25 v ev ev s so Showing rows 0 through 0 of 0                                                                                                    |
| MANAGE AUDITS                    |                                                                                                    |
| VIEW TRANSACTIONS                |                                                                                                    |
| VIEW LOCATIONS                   |                                                                                                    |
| LOGOUT                           |                                                                                                    |
|                                  |                                                                                                    |
|                                  |                                                                                                    |
|                                  |                                                                                                    |
|                                  |                                                                                                    |
|                                  |                                                                                                    |
|                                  | PTS   TracerPlus   ClearStreamRFID   Support                                                                                                    |
|                                  | Copyright © 2023 Portable Technology Solutions, LLC.                                                                                                    |
| 1.2.0.220921                     |                                                                                                    |

11. Drag your exported .txt or .csv file into the grid shown on this page.

| 👻 🌱 TracerPlus Cloud Console   | × +                                                                                                    |
|--------------------------------|----------------------------------------------------------------------------------------------------|
| ← → O to countquik.d           | keud piblime.com/manage_aulits 🚳 🏠 🖗 🥸 🌢 🗋 🔲 🔕                                                                                                    |
| 🛛 Reg System 🌱 Subscriptions 🔾 | ) (S Console 🛕 Anya Ocud Office 🥹 F75 Pool Mgr. 💲 Sandource 🕲 Divestar 🛄 Inguten 💕 Zenista. 🕲 ZeinPartner 🔛 Mino Der 🕨 Pendus. 👌 Bagalla 🕹 F75 Der, 🍪 PC Tauk. 🛋 (1) manday-Hama 🜱 Time Keapen 😕   🗁 All Boolma |
|                                |                                                                                                    |
| 2,                             | Choose the following import options                                                                                                    |
| COUNTQWIK                      | Manage Audits Option Selection                                                                                                    |
| Hi CountQwik                   | Does your file container headers?   Yes ~                                                                                                    |
|                                | Audit Information - Select delimited Auto Dotect - Audit Information - Remove empty rows 9 Yes -                                                                                                    |
| DASHBOARD                      |                                                                                                    |
| USER                           | To add items to the audit click import and contain the 4 fields/columns from the grid below in the correct order.                                                                                               |
| ORGANIZATION                   | Add Items Row Court 0                                                                                                    |
| SYSTEM STATS                   | Refresh Filters Electri Import 25 v est an an Showing rows 0 through 0 of 0                                                                                                    |
| VIEW USERS                     | Location Sub Location Category Department Item UUID UPC Item Name Quantity price                                                                                                    |
| MANAGE AUDITS                  | Refresh Filters Toport 25 v ion 27 an ishowing rows 0 through 0 of 0                                                                                                    |
|                                |                                                                                                    |
| VIEW TRANSACTIONS              |                                                                                                    |
| VIEW LOCATIONS                 |                                                                                                    |
| LOGOUT                         |                                                                                                    |
|                                |                                                                                                    |
|                                |                                                                                                    |
|                                |                                                                                                    |
|                                |                                                                                                    |
|                                |                                                                                                    |
|                                | PTS   TracePlus   ClearStream6FID   Support                                                                                                    |
|                                | Copyright © 2023 Parable Technology Southons, LLC:                                                                                                    |
| 1.2.0.220921                   |                                                                                                    |

- 12. Select the appropriate **Import Options**:
  - a. Does your file contain headers: Select **Yes** if the file you exported contains column names, otherwise **No**.
  - b. Select delimiter: Set to Auto Detect.
  - c. Remove empty rows: Set to Yes.

- 13. Click Proceed.
- 14. A screen will show the records to import (this may take a few minutes based on the number of items).

| C s countqwik.cloud.ptshome.com/manage_audits                     |                                                                      |                       |                            |                      | ©□ ☆                  | 🔍 🖉 🌾 🖉                   |
|-------------------------------------------------------------------|----------------------------------------------------------------------|-----------------------|----------------------------|----------------------|-----------------------|---------------------------|
| em 🌱 Subscriptions 💿 CS Console 🛕 Avaya Cloud Office 😵 PTS Prod I | Mgr 😂 ScanSource 🤣 Bluestar 🔢 Ingram 💣 Zendesk 🧐 ZebraPartner 🔣 Miva | a Dev 👂 Pandora 🔞 Bug | zilla 🕑 PTS Dev 🥥          | PC Track 🛛 🚜 (1) mon | day - Home 🛛 🌱 Time I | Keeper »   [              |
|                                                                   |                                                                      |                       |                            |                      |                       |                           |
|                                                                   |                                                                      |                       |                            |                      |                       |                           |
|                                                                   |                                                                      |                       |                            |                      |                       |                           |
| Import file with 5 records?                                       |                                                                      |                       |                            |                      |                       |                           |
|                                                                   |                                                                      |                       |                            |                      |                       |                           |
|                                                                   |                                                                      |                       | -                          |                      |                       |                           |
| From file: Item UUID<br>To db: item uuid                          | Name<br>item name v                                                  | UPC<br>upc v          | Department<br>department v | Category<br>category | Price                 | Quantity     expected gty |
| Row: 0 8FC9EA88-69F3-40E5-835D-5CDF5B689241                       | SILVER HONEY DOG CAT HOTSPOT WOUND OINTMENT 20Z                      | 011444450023          | Grooming Tools             | Ointments            | 26.99                 | 25.0                      |
| Row: 1 DF8BF904-42C6-4FCA-9862-671946F9F75C                       | DOG CAT SILVER HONEY HOT SPOT WIND SPRAY GEL 80Z                     | 011444451020          | Grooming Tools             | Ointments            | 26.99                 | 20.0                      |
| Row: 2 8E56C58A-8A5A-44F2-BCE2-1CA857B614C3                       | Puppy Scoops Peanut Butter Ice Cream 2.32oz                          | 011586990913          | Treats                     | Treat Mix            | 5.99                  | 8.0                       |
| Row: 3 F53EE9EF-57AC-4BE3-BB29-3C27AC0A3E60                       | Puppy Scoops Maple Bacon Ice Cream 2.32oz                            | 011586990920          | Treats                     | Treat Mix            | 5.99                  | 5.0                       |
| Row: 4 2EEDBA54-4954-4DAB-A01A-9C034A5A3D41                       | Puppy Scoops Vanilla Ice Cream 2.32oz                                | 011586990937          | Treats                     | Treat Mix            | 5.99                  | 10.0                      |
|                                                                   |                                                                      |                       |                            |                      |                       |                           |
|                                                                   |                                                                      |                       |                            |                      |                       |                           |

15. Set the "to db" fields to the appropriate field using the drop-down above each column.

- a. item\_name Set to the item name/description field in your export file, required.
- b. **upc** Set to the item UPC/SKU field in your export file, required.
- c. **expected\_qty** Set to the qty expected in your export file, required.
- d. **item\_uuid** If your export file contains a unique item identifier other than UPC/Description, set it to this field, otherwise set to **Do Not Import**.
- e. **department** If your export file contains departments/zones for your items, set it to this field, otherwise set it to **Do Not Import**.
- f. **category** If your export file contains categories for your items, set it to this field, otherwise set it to **Do Not Import**.
- g. price If your export file contains pricing for your items, set it to this field, otherwise set it to **Do Not Import**.
- h. All other columns can be set to **Do Not Import**.
- 16. Click Import.

17. Upon completion of the import click the **OK** button. This may take a few minutes based on the number of items.

|                                                                      | × +                                                                          |                                                  |                                              |                                                                                                    |                                                                            |                                                                                                    |                    | -             | σ        |
|----------------------------------------------------------------------|------------------------------------------------------------------------------|--------------------------------------------------|----------------------------------------------|----------------------------------------------------------------------------------------------------|----------------------------------------------------------------------------|----------------------------------------------------------------------------------------------------|--------------------|---------------|----------|
| → O S countqwik.clc                                                  | d.ptshome.com/manage_audits                                                  |                                                  |                                              |                                                                                                    |                                                                            | @ 🛧 💿                                                                                                    | āg 🚯               | Ď∣(           | •        |
| Reg System 🌱 Subscriptions 📿                                         | CS Console 🛛 Auaya Cloud Office 🧔 PTS                                        | Prod Mgr 😂 ScanSourc                             | ce 🔇 Eluestar 🔝                              | Ingram 💣 Zendesk 🕝 ZebraPartner M Miva Dev                                                                                                    | Pandora 🙆 Bu                                                               | gzila 🕝 PTS Dev 🥝 PC Track 🚜 (1) monday - Home 🌱 Time Keeper                                                                                                    |                    | »   D         | All Book |
| OUNTQWIK                                                             | Manage Audits                                                                |                                                  |                                              |                                                                                                    |                                                                            |                                                                                                    |                    |               |          |
|                                                                      |                                                                              |                                                  |                                              |                                                                                                    |                                                                            |                                                                                                    |                    |               |          |
| Hi CountQwik                                                         | Audit Information<br>Audit ID:2024-03-21-21-28-19                            | Audit Nicknama                                   | MuCount Tuno                                 | Full Audit Location: Montauk Sub-Lo                                                                                                    | cation: None                                                               | Done                                                                                                    |                    |               |          |
| SHBOARD                                                              | Mulit 10.2024-03-21-21-20-19                                                 | Addit Nickridine                                 | mycount Type                                 | Pul_Audit Eccasion Montaux Sub-Ec                                                                                                    | cation. None                                                               |                                                                                                    |                    |               |          |
|                                                                      | To add items to the audit click in                                           | port and select the                              | e desired tab deli                           | imited text file or drag the file onto the grid                                                                                                    | . The file must be                                                         | tab delimited and must contain the 4 fields/columns from the                                                                                                    | grid belov         | v in the      | correct  |
| ER                                                                   | order.                                                                       |                                                  |                                              |                                                                                                    |                                                                            |                                                                                                    | -                  |               |          |
| IGANIZATION                                                          | Add Items Row Co                                                             | unt 5                                            |                                              |                                                                                                    |                                                                            |                                                                                                    |                    |               |          |
|                                                                      | Refresh Filters                                                              | Export Import                                    | 25 🕶 «« «                                    | » »» Showing rows 1 through 5 of                                                                                                    | 5                                                                          |                                                                                                    |                    |               |          |
| STEM STATS                                                           | Delete                                                                       |                                                  |                                              |                                                                                                    |                                                                            |                                                                                                    |                    |               |          |
|                                                                      |                                                                              | ocation Category                                 |                                              | Item UUID                                                                                                    | UPC                                                                        | Item Name                                                                                                    | Quantit            |               |          |
| WUSERS                                                               |                                                                              |                                                  |                                              |                                                                                                    |                                                                            |                                                                                                    |                    | 21            |          |
| EW USERS                                                             | Montauk None                                                                 |                                                  | ÷                                            | 8FC9EA88-69F3-40E5-835D-5CDF5B68924                                                                                                    |                                                                            |                                                                                                    |                    | -             |          |
|                                                                      | Montauk None<br>Montauk None                                                 | Ointments                                        | Grooming Tools                               | DF8BF904-42C6-4FCA-9862-671946F9F75                                                                                                    | C 011444451020                                                             | DOG CAT SILVER HONEY HOT SPOT WIND SPRAY GEL 80Z                                                                                                    | 20.0               | 21            |          |
| NAGE AUDITS                                                          | Montauk None<br>Montauk None<br>Montauk None                                 | Ointments<br>Treat Mix                           | Grooming Tools<br>Treats                     | DF8BF904-42C6-4FCA-9862-671946F9F75<br>8E56C58A-8A5A-44F2-BCE2-1CA857B614                                                                                                    | C 011444451020<br>C3 011586990913                                          | DOG CAT SILVER HONEY HOT SPOT WIND SPRAY GEL 80Z<br>Puppy Scoops Peanut Butter Ice Cream 2.32oz                                                                                                    | 20.0<br>8.0        | 5.            |          |
| NAGE AUDITS                                                          | Montauk None<br>Montauk None<br>Montauk None<br>Montauk None                 | Ointments<br>Treat Mix<br>Treat Mix              | Grooming Tools<br>Treats<br>Treats           | DF8BF904-42C6-4FCA-9862-671946F9F75<br>8E56C58A-8A5A-44F2-BCE2-1CA857B614<br>F53EE9EF-57AC-4BE3-BB29-3C27AC0A3E                                                                                                    | C 011444451020<br>C3 011586990913<br>60 011586990920                       | DOG CAT SILVER HONEY HOT SPOT WIND SPRAY GEL 80Z<br>3 Puppy Scoops Peanut Butter Ice Cream 2.32oz<br>9 Puppy Scoops Maple Bacon Ice Cream 2.32oz                                                                    | 20.0<br>8.0<br>5.0 | 5.            |          |
| WAGE AUDITS                                                          | Montauk None<br>Montauk None<br>Montauk None                                 | Ointments<br>Treat Mix<br>Treat Mix              | Grooming Tools<br>Treats<br>Treats           | DF8BF904-42C6-4FCA-9862-671946F9F75<br>8E56C58A-8A5A-44F2-BCE2-1CA857B614                                                                                                    | C 011444451020<br>C3 011586990913<br>60 011586990920                       | DOG CAT SILVER HONEY HOT SPOT WIND SPRAY GEL 80Z<br>3 Puppy Scoops Peanut Butter Ice Cream 2.32oz<br>9 Puppy Scoops Maple Bacon Ice Cream 2.32oz                                                                    | 20.0<br>8.0        | 5.<br>5.<br>5 |          |
| WAGE AUDITS                                                          | Montauk None<br>Montauk None<br>Montauk None<br>Montauk None<br>Kontauk None | Ointments<br>Treat Mix<br>Treat Mix<br>Treat Mix | Grooming Tools<br>Treats<br>Treats<br>Treats | DF8BF904-42C8-4FCA-9862-671946F9F75<br>8E56C58A-8A5A-44F2-BCE2-1CA857B6144<br>F53EE9EF-57AC-4BE3-BB29-3C27ACCA35<br>2EEDBA54-4954-4DAB-A01A-9C034A5A3D                                                                      | C 011444451020<br>C3 011586990913<br>60 011586990920<br>41 011586990937    | DOG CAT SILVER HONEY HOT SPOT WIND SPRAY GEL 80Z<br>3 Puppy Scoops Peanut Butter Ice Cream 2.32oz<br>9 Puppy Scoops Maple Bacon Ice Cream 2.32oz                                                                    | 20.0<br>8.0<br>5.0 | 5.            |          |
| NAGE AUDITS<br>EW TRANSACTIONS<br>EW LOCATIONS                       | Montauk None<br>Montauk None<br>Montauk None<br>Montauk None                 | Ointments<br>Treat Mix<br>Treat Mix<br>Treat Mix | Grooming Tools<br>Treats<br>Treats           | DF8BF904-42C6-4FCA-9862-671946F9F75<br>8E56C58A-8A5A-44F2-BCE2-1CA857B614<br>F53EE9EF-57AC-4BE3-BB29-3C27AC0A3E                                                                                                    | C 011444451020<br>C3 011586990913<br>60 011586990920<br>41 011586990937    | DOG CAT SILVER HONEY HOT SPOT WIND SPRAY GEL 80Z<br>3 Puppy Scoops Peanut Butter Ice Cream 2.32oz<br>9 Puppy Scoops Maple Bacon Ice Cream 2.32oz                                                                    | 20.0<br>8.0<br>5.0 | 5.<br>5.<br>5 |          |
| NAGE AUDITS<br>EW TRANSACTIONS<br>EW LOCATIONS                       | Montauk None<br>Montauk None<br>Montauk None<br>Montauk None<br>Kontauk None | Ointments<br>Treat Mix<br>Treat Mix<br>Treat Mix | Grooming Tools<br>Treats<br>Treats<br>Treats | DF8BF904-42C8-4FCA-9862-671946F9F75<br>8E56C58A-8A5A-44F2-BCE2-1CA857B6144<br>F53EE9EF-57AC-4BE3-BB29-3C27ACCA35<br>2EEDBA54-4954-4DAB-A01A-9C034A5A3D                                                                      | C 011444451020<br>C3 011586990913<br>60 011586990920<br>41 011586990937    | DOG CAT SILVER HONEY HOT SPOT WIND SPRAY GEL 80Z<br>3 Puppy Scoops Peanut Butter Ice Cream 2.32oz<br>9 Puppy Scoops Maple Bacon Ice Cream 2.32oz                                                                    | 20.0<br>8.0<br>5.0 | 5.<br>5.<br>5 |          |
| NAGE AUDITS<br>EW TRANSACTIONS<br>EW LOCATIONS                       | Montauk None<br>Montauk None<br>Montauk None<br>Montauk None<br>Kontauk None | Ointments<br>Treat Mix<br>Treat Mix<br>Treat Mix | Grooming Tools<br>Treats<br>Treats<br>Treats | DF8BF904-42C8-4FCA-9862-671946F9F75<br>8E56C58A-8A5A-44F2-BCE2-1CA857B6144<br>F53EE9EF-57AC-4BE3-BB29-3C27ACCA35<br>2EEDBA54-4954-4DAB-A01A-9C034A5A3D                                                                      | C 011444451020<br>C3 011586990913<br>60 011586990920<br>41 011586990937    | DOG CAT SILVER HONEY HOT SPOT WIND SPRAY GEL 80Z<br>3 Puppy Scoops Peanut Butter Ice Cream 2.32oz<br>9 Puppy Scoops Maple Bacon Ice Cream 2.32oz                                                                    | 20.0<br>8.0<br>5.0 | 5.<br>5.<br>5 |          |
| NAGE AUDITS<br>EW TRANSACTIONS<br>EW LOCATIONS                       | Montauk None<br>Montauk None<br>Montauk None<br>Montauk None<br>Kontauk None | Ointments<br>Treat Mix<br>Treat Mix<br>Treat Mix | Grooming Tools<br>Treats<br>Treats<br>Treats | DF8BF904-42C8-4FCA-9862-671946F9F75<br>8E56C58A-8A5A-44F2-BCE2-1CA857B6144<br>F53EE9EF-57AC-4BE3-BB29-3C27ACCA35<br>2EEDBA54-4954-4DAB-A01A-9C034A5A3D                                                                      | C 011444451020<br>C3 011586990913<br>60 011586990920<br>41 011586990937    | DOG CAT SILVER HONEY HOT SPOT WIND SPRAY GEL 80Z<br>3 Puppy Scoops Peanut Butter Ice Cream 2.32oz<br>9 Puppy Scoops Maple Bacon Ice Cream 2.32oz                                                                    | 20.0<br>8.0<br>5.0 | 5.<br>5.<br>5 |          |
| NAGE AUDITS<br>W TRANSACTIONS<br>W LOCATIONS                         | Montauk None<br>Montauk None<br>Montauk None<br>Montauk None<br>Kontauk None | Ointments<br>Treat Mix<br>Treat Mix<br>Treat Mix | Grooming Tools<br>Treats<br>Treats<br>Treats | DF8BF904-42C8-4FCA-9862-671946F9F75<br>8E56C58A-8A5A-44F2-BCE2-1CA857B6144<br>F53EE9EF-57AC-4BE3-BB29-3C27ACCA35<br>2EEDBA54-4954-4DAB-A01A-9C034A5A3D                                                                      | C 011444451020<br>C3 011586990913<br>60 011586990920<br>41 011586990937    | DOG CAT SILVER HONEY HOT SPOT WIND SPRAY GEL 80Z<br>3 Puppy Scoops Peanut Butter Ice Cream 2.32oz<br>9 Puppy Scoops Maple Bacon Ice Cream 2.32oz                                                                    | 20.0<br>8.0<br>5.0 | 5.<br>5.<br>5 |          |
| NAGE AUDITS<br>EW TRANSACTIONS<br>EW LOCATIONS                       | Montauk None<br>Montauk None<br>Montauk None<br>Montauk None<br>Kontauk None | Ointments<br>Treat Mix<br>Treat Mix<br>Treat Mix | Grooming Tools<br>Treats<br>Treats<br>Treats | DF8BF904-42C8-4FCA-9862-671946F9F75<br>8E56C58A-8A5A-44F2-BCE2-1CA857B6144<br>F53EE9EF-57AC-4BE3-BB29-3C27ACCA35<br>2EEDBA54-4954-4DAB-A01A-9C034A5A3D                                                                      | C 011444451020<br>C3 011586990913<br>60 011586990920<br>41 011586990937    | DOG CAT SILVER HONEY HOT SPOT WIND SPRAY GEL 80Z<br>3 Puppy Scoops Peanut Butter Ice Cream 2.32oz<br>9 Puppy Scoops Maple Bacon Ice Cream 2.32oz                                                                    | 20.0<br>8.0<br>5.0 | 5.<br>5.<br>5 |          |
| WAGE AUDITS<br>EW TRANSACTIONS<br>EW LOCATIONS                       | Montauk None<br>Montauk None<br>Montauk None<br>Montauk None<br>Kontauk None | Ointments<br>Treat Mix<br>Treat Mix<br>Treat Mix | Grooming Tools<br>Treats<br>Treats<br>Treats | DF8BF904-42C8-4FCA-9862-671946F9F75<br>8E56C58A-8A5A-44F2-BCE2-1CA857B6144<br>F53EE9EF-57AC-4BE3-BB29-3C27ACCA35<br>2EEDBA54-4954-4DAB-A01A-9C034A5A3D                                                                      | C 011444451020<br>C3 011586990913<br>60 011586990920<br>41 011586990937    | DOG CAT SILVER HONEY HOT SPOT WIND SPRAY GEL 80Z<br>3 Puppy Scoops Peanut Butter Ice Cream 2.32oz<br>9 Puppy Scoops Maple Bacon Ice Cream 2.32oz                                                                    | 20.0<br>8.0<br>5.0 | 5.<br>5.<br>5 |          |
| WAGE AUDITS<br>EW TRANSACTIONS<br>EW LOCATIONS                       | Montauk None<br>Montauk None<br>Montauk None<br>Montauk None<br>Kontauk None | Ointments<br>Treat Mix<br>Treat Mix<br>Treat Mix | Grooming Tools<br>Treats<br>Treats<br>Treats | DF8BF904-42C8-4FCA-9862-671946F9F75<br>8E56C58A-8A5A-44F2-BCE2-1CA857B6144<br>F53EE9EF-57AC-4BE3-BB29-3C27ACCA35<br>2EEDBA54-4954-4DAB-A01A-9C034A5A3D                                                                      | C 011444451020<br>C3 011586990913<br>60 011586990920<br>41 011586990937    | DOG CAT SILVER HONEY HOT SPOT WIND SPRAY GEL 80Z<br>3 Puppy Scoops Peanut Butter Ice Cream 2.32oz<br>9 Puppy Scoops Maple Bacon Ice Cream 2.32oz                                                                    | 20.0<br>8.0<br>5.0 | 5.<br>5.<br>5 |          |
| EW USERS<br>MARGE AUEITS<br>EW TRANSACTIONS<br>EW LOCATIONS<br>DOOUT | Montauk None<br>Montauk None<br>Montauk None<br>Montauk None<br>Kontauk None | Ointments<br>Treat Mix<br>Treat Mix<br>Treat Mix | Grooming Tools<br>Treats<br>Treats<br>Treats | DF88F804.4208.4FCA.8802.8/1940F975<br>8E56058A.8A5A.44F2.80C2.1CA857B44<br>SSEE8FF.57A.64F3.8B52.82C7AC0A85<br>SSEE8FF.57A.64F3.8B52.82C7AC0A85<br>2EEDBA54.4954.4DA8-A01A-9C034A5A3C<br>2EEDBA54.4954.4DA8-A01A-9C034A5A3C | C 01144451020<br>C 01586990013<br>60 01586990920<br>41 011586990937<br>5   | <ul> <li>DOG CAT SILVER HONEY HOT SPOT WIND SPRAY CEL 802</li> <li>Pupp Scoops Peanie Butter (ca Cream 2.302</li> <li>Puppy Scoops Vanila Lee Cream 2.3202</li> <li>Puppy Scoops Vanila Lee Cream 2.3202</li> </ul> | 20.0<br>8.0<br>5.0 | 5.<br>5.<br>5 |          |
| ANAGE AUDITS<br>EW TRANSACTIONS<br>EW LOCATIONS                      | Montauk None<br>Montauk None<br>Montauk None<br>Montauk None<br>Kontauk None | Ointments<br>Treat Mix<br>Treat Mix<br>Treat Mix | Grooming Tools<br>Treats<br>Treats<br>Treats | DF8BF904-42C0-4FCA-9802-071940F9F75<br>8E56C58A-8A5A-44F2-BCE2-1CA857B6144<br>F53EE9EF-57AC-4BE3-BB29-3C27ACCA38<br>2EEDBA54-4954-4DAB-A01A-9C034A5A3D                                                                      | c 01144451020<br>3 011586990013<br>60 011586990920<br>41 011586990920<br>5 | 1 DOG CAT SILVER HONEY HOT SPOT WIND SPRAY GEL 802<br>Pappy Scoops Peanut Butter ice Gream 2 3302<br>Pappy Scoops Vanila ice Cream 2 302<br>Pappy Scoops Vanila ice Cream 2 3202                                    | 20.0<br>8.0<br>5.0 | 5.<br>5.<br>5 |          |

- 18. Click **Done** at the top of the screen.
- 19. You will now see the new audit you created listed under the Audit Header section.
- 20. Click on the audit to reveal its items in the Audit Items section below.

| 👻 🌱 TracerPlus Cloud Console     | × +                                |                   |                    |                     |                           |                                                      |                 |              |                 |        |              |        | - 0        |
|----------------------------------|------------------------------------|-------------------|--------------------|---------------------|---------------------------|------------------------------------------------------|-----------------|--------------|-----------------|--------|--------------|--------|------------|
| ← → ♂ ≒ countqwik.c              | cloud.ptshome.com/manage_audi      | 5                 |                    |                     |                           |                                                      |                 |              |                 | ©      | a ☆ 📀        | a 🔹 🖸  |            |
| 😵 Reg System 🛛 😽 Subscriptions 🔇 | 🔉 CS Console 🛛 🛕 Avaya Cloud Offic | PTS Prod N        | lgr 🤤 ScanSource 🌘 | 🕃 Bluestar 🔣 Ingram | 🞯 Zendesk 🛛 Ø ZebraPartne | er 🔣 Miva Dev 👂 Pandori                              | 🕲 Bugzila 🕲 PTS | Dev 📀 PC Tra | ck 🚜 (1) monday | - Home | Time Keeper  | *      | 🗅 All Boo  |
| COUNTQWIK                        | Manage Audits                      |                   |                    |                     |                           |                                                      |                 |              |                 |        |              |        |            |
| Hi CountQwik                     | Start New Audit Reco               | cile selected aud | lit                |                     |                           |                                                      |                 |              |                 |        |              |        |            |
| DASHBOARD                        | Active Audits only                 |                   |                    |                     |                           |                                                      |                 |              |                 |        |              |        |            |
| USER                             | Audit Header Row Co                | unt: 1 Re         | efresh Filters E   | Export 10 👻 🕬       | ĸ « » »» St               |                                                      |                 |              |                 |        |              |        |            |
| USER                             | Audit ID                           |                   |                    | lickname            | Audit Type                | Location                                             |                 | ocation      |                 | Audit  | Date         | Statu  |            |
| ORGANIZATION                     | 2024-03-21-21-28-19                |                   | N                  | MyCount             | Full_Audit                | Montauk                                              | None            |              |                 |        |              | Active | )          |
| SYSTEM STATS                     | Variance Only  Audit Items Row Cou | nt: 5 Refr        | resh Filters Ex    | port 10 🗸 ««        | < > >> Sho                | wing rows 1 through 5 of                             | 5               |              |                 |        |              |        |            |
| VIEW GOLKS                       | Location UPC                       |                   | Department         | Item Name           |                           |                                                      | Expected Qty.   |              | Discrepancy     |        | Audit Status |        |            |
| MANAGE AUDITS                    | Montauk 01144445002                |                   |                    |                     | DOG CAT HOTSPOT WC        |                                                      | 25.0            | 0            | Yes             | -25    | Active       |        | Full_Audit |
|                                  | Montauk 01144445102                |                   | -                  |                     | R HONEY HOT SPOT WI       |                                                      | 20.0            | 0            | Yes             | -20    | Active       |        | Full_Audit |
| VIEW TRANSACTIONS                | Montauk 01158699091                |                   | Treats             |                     | eanut Butter Ice Cream 2  |                                                      | 8.0             | 0            | Yes             | -8     | Active       |        | Full_Audit |
| VIEW LOCATIONS                   | Montauk 01158699092                |                   | Treats             |                     | aple Bacon Ice Cream 2.3  | 32oz                                                 | 5.0             | 0            | Yes             | -5     | Active       |        | Full_Audit |
|                                  | Montauk 01158699093                | 7 Treat Mix       | Treats             | Puppy Scoops Va     | anilla Ice Cream 2.32oz   |                                                      | 10.0            | 0            | Yes             | -10    | Active       |        | Full_Audit |
| LOCOUT                           |                                    |                   |                    |                     |                           |                                                      |                 |              |                 |        |              |        |            |
|                                  |                                    |                   |                    |                     |                           | Plus   ClearStreamRFID  <br>3 Portable Technology Sc |                 |              |                 |        |              |        |            |

# Using the Full Inventory Mobile Application

1. On a handheld device with the **CountQwik** app open, choose **Full Inventory Scan**.

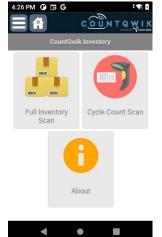

2. Click the **Sync** icon next to the location field to get current list of audit locations.

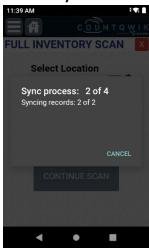

3. Select the **Location** and **Sub Location** you are counting for, then click **NEW SCAN**. This should match the Location and Sub-location you used when creating the audit in the **CountQwik Cloud**.

| 11:40 AM             | ÷ 🖍 🕯      |
|----------------------|------------|
|                      |            |
| FULL INVENT          | ORY SCAN X |
| Select Lo<br>Montaul |            |
| Sub-Loca             | ation      |
| None                 |            |
| NEV                  | / SCAN     |
| CONTI                | NUE SCAN   |
|                      |            |
| 4                    | • •        |

4. This will sync the list of items added to the audit in the CountQwik Cloud.

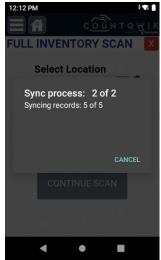

- 5. Once the sync has been completed you will be brought to the counting screen.
- 6. Choose the appropriate **Scan Mode** you wish to count in:
  - a. Auto (default option) When a UPC is scanned, it will save the record to the device incrementing its count. This is useful if needing to scan each item's barcode.
  - Manual When a UPC is scanned, it will set focus to the Qty field allowing you to key in your manually counted Qty. This is useful if you don't want to scan each item's barcode. This is also used if manually searching for an item to count based on its description.
- 7. Once the scan mode is selected, scan the UPCs you are looking to count for this audit.
  - a. If a valid UPC is scanned, you should see its description, and based on the scan mode selected above, either save the record automatically or prompt for the **Qty**.

| 12:13 PM                 |              |       | E I                       | 12:14 PM                                                                  |                                 |         | a a                |
|--------------------------|--------------|-------|---------------------------|---------------------------------------------------------------------------|---------------------------------|---------|--------------------|
|                          | соли         | T Q   | ₩ I K                     |                                                                           | к <u>00</u> и                   | T Q     | WIK<br>Vtracerplus |
| FULL INVENT              | ORY SC       | AN    | X                         | FULL INVENT                                                               | ORY SC                          | AN      | Х                  |
| Search Item              |              |       | 2                         | Search Item                                                               |                                 |         | 2                  |
| Description              | ltem #       | Price | Count                     | Description                                                               | Item #                          | Price   | Count              |
| DOG CAT SILVER HONEY HOT | 011444451020 | 26.99 | 3                         | DOG CAT SILVER HONEY HOT                                                  | 011444451020                    | 26.99   | 3                  |
| SILVER HONEY DOG CAT HOT | 011444450023 | 26.99 | 2                         | SILVER HONEY DOG CAT HOT                                                  | 011444450023                    | 26.99   | 2                  |
| Scan Mode: Au<br>Item #  | uto 이        | Manu  | ial<br>] <del>[•••]</del> | Scan Mode: A<br>Item # 01158<br>Puppy Scoops Peanu<br>Qty<br>Review Scans | 699091<br>t Butter Ice Cr<br>10 | eam 2.3 | <del>[m]</del>     |
| •                        | •            |       |                           | •                                                                         | •                               |         |                    |
|                          |              |       |                           |                                                                           |                                 |         |                    |

b. If the UPC scanned is not valid, the user will see a message requiring a comment to be entered to save the item or the "X" button clicked to discard it.

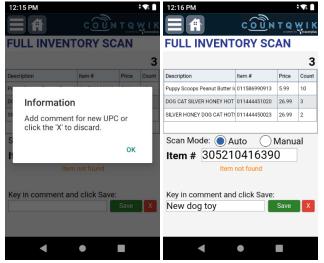

- i. To accept the item, key in a **Comment** followed by clicking the **Save** Button.
- ii. To discard the item, click the **X** button.
- iii. In the event the item is accepted, all subsequent items scanned for this UPC will be counted without the prompt popping up.
- 8. Once an item is saved, it will appear in the grid above along with its description, price, and counted qty.
- 9. In the event an item does not have a barcode, the barcode is unreadable due to damage, or you need to manually search for an item, click the **Search Item** button above the grid.

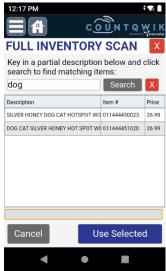

- a. This will take the user to a screen where they can search for specific keyword(s) in the description.
- b. Once the item is seen in the grid, select it and click **Use Selected**.
- c. This will return the user to the counting screen prompting for the Qty.
- d. User can enter the counted **Qty**, then click **Save**.
- e. Item will be added to the grid as if it were scanned.
- 10. The user can continue counting items until done with the audit.

- 11. At any point during the audit, or when the audit has been finished, the user can click the **Review Scans** button.
- 12. This will bring the user to a new page listing all items counted so far.

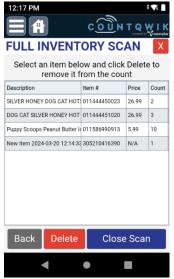

13. If the user made an error, they can select an item from the grid, then click **Delete** to remove it, then click **Back** to count it again if necessary. The user will see the following prompt.

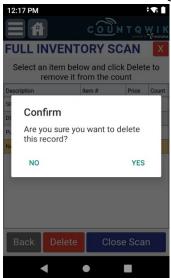

14. When done with the audit, they can click the **Close Scan** button prompting the user if sure.

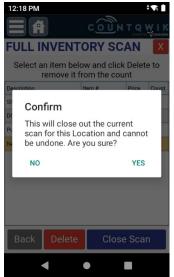

15. Clicking **Yes** will send the counted items to the **CountQwik Cloud** removing them from the device. This will not close the audit; the user can repeat the above steps to start a new scan.

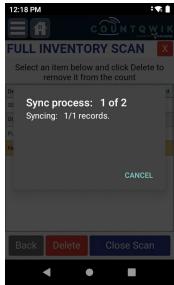

16. If the user accidentally closes the application or needs to stop counting for any reason, the user can simply go back into the Full Inventory Scan application, select the Location and Sub Location, and then click Continue Scan. This will display all the items they have counted so far that have not been synced and they can continue scanning.

## Using the Cycle Count Mobile Application

1. On a handheld device with the **CountQwik** app open, choose **Cycle Count Scan**.

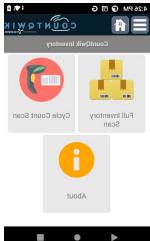

2. Click the **Sync** button next to the location field to get current audit locations.

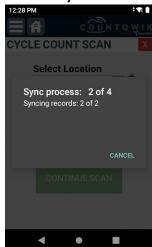

3. Select the **Location** and **Sub Location** you are counting for, then click **NEW SCAN**. This should match the Location and Sub-location you used when creating the audit in the **CountQwik Cloud**.

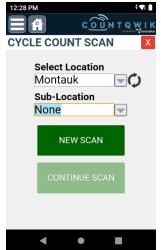

4. This will sync the list of items added to the audit in the CountQwik Cloud.

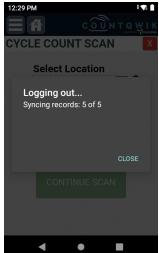

5. Once the sync has been completed you will be brought to the counting screen.

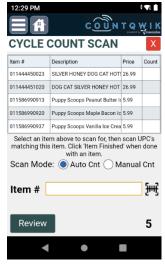

- 6. Select an item from the grid you are counting for. This will display the description above the Item # field.
- 7. Choose the appropriate Scan Mode you wish to count in:
  - a. Auto (default option) When a UPC is scanned, it will save the record to the device incrementing its count. This is useful if needing to scan each item's barcode.
  - b. **Manual** When a UPC is scanned, it will set focus to the Qty field allowing you to key in your manually counted Qty. This is useful if you don't want to scan each item's barcode.
- 8. Once the scan mode is selected, scan a UPC that matches the selected item from Step 6 to count for it.

a. If a valid UPC is scanned, based on the scan mode selected above, it will either save the record automatically to the device or prompt the user for the **Qty**.

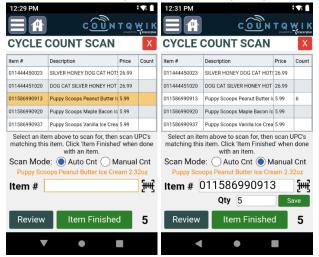

 b. If the UPC doesn't match the selected item, user will see the message of "Invalid UPC Scanned for the selected item!". The User can click OK to return to the scanning screen.

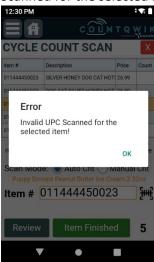

- 9. Once an item is saved, it will update its Count column in the grid above.
- 10. In the event an item does not have a barcode:
  - a. Select it from the grid above.
  - b. This will set the count mode to Manual mode automatically.
  - c. User can enter the counted **Qty**, then click **Save**.
  - d. The **Count** column in the grid above will be updated as if the item was scanned.
- 11. When the user is finished counting for the selected item, they will click the **Item Finished** button.

12. This will confirm to the user they are sure they wish to mark the item as finished.

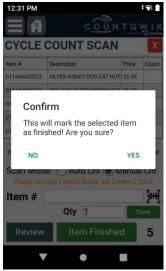

- a. Clicking **Yes** will mark the item as closed, remove it from the grid, and be ready for the next item.
- b. Clicking **No** will return the user to the counting screen to continue scanning for the selected item.
- 13. The user can continue selecting/counting/finishing items until done with the audit. When done with the audit there should be no more items left in the grid on the scanning screen.
- 14. At any point during the audit, or when the audit has been finished, the user can click **Review**.

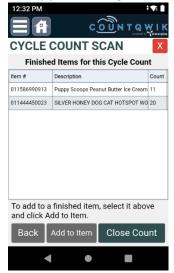

- 15. This will bring the user to a new page listing all items that have been marked as finished so far along with their counts.
- 16. If the user needs to add to an item already marked as finished, they can select it in the grid above, and then click the **Add to Item** button. This will prompt the user if they are sure,

returning them to the counting screen with this item selected allowing it to be added.

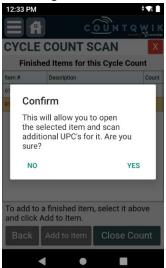

17. When done with the audit, they can click the **Close Count** button prompt the user if sure.

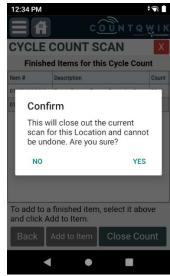

- 18. Clicking **Yes** will send the counted items to the **CountQwik Cloud** removing them from the device. This will not close the audit; the user can repeat the above steps to start a new scan.
- 19. If the user accidentally closes the application or needs to stop counting for any reason, the user can simply go back into the **Cycle Count Scan** application, select the **Location** and **Sub Location**, and then click **Continue Scan**.

# Using the CountQwik Cloud to Reconcile Your Inventory

- 1. Login to the CountQwik Cloud at https://countqwik.cloud.ptshome.com/.
- 2. Click **MANAGE AUDITS** on the left-hand menu.
- 3. In the Audit Header, you should now see that the audit being worked on is set to a Status of In Progress.

| → C S countawik             |                    |                              |                |                   |                              |                            |                |                  |               |                 |          |             | a 🔺 5        |                        |      |
|-----------------------------|--------------------|------------------------------|----------------|-------------------|------------------------------|----------------------------|----------------|------------------|---------------|-----------------|----------|-------------|--------------|------------------------|------|
|                             | .cloud.ptshome.com |                              |                |                   |                              |                            |                |                  |               |                 |          |             | ≪ <b>•</b> ೭ |                        | 9    |
| eg System 🛛 🜱 Subscriptions | CS Console A       | Avaya Cloud Office           | PTS Prod Mg    | yr 😏 ScanSource 🕲 | 🖲 Bluestar 🔣 Ingram 🥑 Zendes | sk 🔇 ZebraPartner M Miva D | ev 👂 Pandora   | 🕲 Bugzilla 🕲 PT: | Dev 🕑 PC Trac | sk 🥂 (1) monday | - Home 🬱 | Time Keeper | *            | All Bo                 | xoki |
|                             | Manage A           | Audito                       |                | _                 |                              |                            | _              |                  |               |                 |          |             |              |                        |      |
| Hi CountQwik                | Start New Au       |                              | selected audit |                   |                              |                            |                |                  |               |                 |          |             |              |                        |      |
|                             | Active Audits      |                              |                | -                 |                              |                            |                |                  |               |                 |          |             |              |                        |      |
|                             |                    | der Row Count                | 1 Ref          | fresh Filters E   | xport 10 v «« «              | » »» Showing rows          | 1 through 1 of | 1                |               |                 |          |             |              |                        |      |
|                             | Audit ID           |                              |                | V Nickname        |                              | Location                   | Sub-Loci       |                  | Audit Da      | ite             |          |             | Status       |                        |      |
|                             | 2024-03-21         | -21-28-19                    |                | MyCount           | Full_Audit                   | Montauk                    | None           |                  | 2024-03       | -21 17:35:48    |          |             | In Progress  |                        | ī    |
|                             |                    |                              |                |                   |                              |                            |                |                  |               |                 |          |             |              |                        |      |
|                             | Variance On        |                              |                |                   |                              |                            |                |                  |               |                 |          |             |              |                        |      |
|                             |                    | s Row Count: (               |                | esh Filters Exp   |                              | Showing rows 1             |                |                  |               |                 |          |             |              |                        |      |
|                             | Location U         |                              |                |                   | Item Name                    |                            |                | Expected Qty.    |               |                 |          |             | Comment      |                        |      |
|                             |                    |                              |                |                   | SILVER HONEY DOG CAT         |                            |                | 25.0             | 25            | No              | 0        | In Progress |              | Full_Audi              |      |
|                             |                    | 011444451020                 |                |                   | DOG CAT SILVER HONEY         |                            | GEL 80Z        | 20.0             | 26            | Yes             | 6        | In Progress |              | Full_Audi              |      |
|                             |                    | 011586990913                 | Treat Mix      | Treats            | Puppy Scoops Peanut Butte    |                            |                | 8.0              | 8             | No              | 0        | In Progress |              | Full_Audi              |      |
|                             |                    | 011586990920                 | Treat Mix      | Treats            | Puppy Scoops Maple Bacor     |                            |                | 5.0              | 5             | No              | 0        | In Progress |              | Full_Audi              |      |
|                             |                    | 011586990937<br>786162080004 | Treat Mix      | Treats            | Puppy Scoops Vanilla Ice C   |                            |                | 10.0             | 7             | Yes             | -3       | In Progress |              | Full_Audi<br>Full_Audi |      |
|                             | Montauk            |                              |                |                   | New Item 2024-03-21 17:35    | 5:31                       |                |                  | 5             | Yes             | 5        | In Progress |              |                        |      |

- 4. To view the items counted, select the audit and it will display its item in the **Audit Items** grid below.
- 5. Any items highlighted in white are counted items with no variance.
- 6. Any items still highlighted in red are items with a variance whether it be too many counted or not enough counted.
- 7. If the user wants to only see items with a variance, they can enable the **Variance only** checkbox above the grid.

|                              | × +                        |                       |                    |                             |                    |                 |             |                |              |                |          |             |             | - 0        |
|------------------------------|----------------------------|-----------------------|--------------------|-----------------------------|--------------------|-----------------|-------------|----------------|--------------|----------------|----------|-------------|-------------|------------|
| → C 📪 countqwik.ck           | loud.ptshome.com/manage    | audits                |                    |                             |                    |                 |             |                |              |                | 00       | • ☆ • •     | 27 🔶 🖾      | 🛛 📀        |
| Reg System 🌱 Subscriptions 📀 | ) CS Console 🛕 Avaya Cloud | Office S PTS Prod I   | Mgr 😂 ScanSource 🧯 | 🖲 Bluestar 🚻 Ingram 💓 Zende | esk 🕑 ZebraPartner | M Miva Dev 👂    | Pandora 🧟   | Bugoilla 🥝 PTS | Dev 🔮 PC Tra | sk 🚜 (1) monda | /-Home 🌱 | Time Keeper | *           | All Books  |
|                              | Manage Audits              |                       |                    |                             |                    |                 |             |                |              |                |          |             |             |            |
| Hi CountQwik                 | Start New Audit            | Reconcile selected au | dit                |                             |                    |                 |             |                |              |                |          |             |             |            |
| ASHBOARD                     | Active Audits only         |                       |                    |                             |                    |                 |             |                |              |                |          |             |             |            |
|                              | Audit Header Ro            | v Count: 1 🛛 🖪        | efresh Filters E   | xport 10 🕶 «« «             | » »» Show          | ing rows 1 thro | ough 1 of 1 |                |              |                |          |             |             |            |
| ISER                         | Audit ID                   |                       | V Nickname         | Audit Type                  | Locatio            | n i             | Sub-Locati  | on             | Audit D      | ite            |          |             | Status      |            |
| RGANIZATION                  | 2024-03-21-21-28-1         | 9                     | MyCount            | Full_Audit                  | Montau             | k               | None        |                | 2024-03      | -21 17:35:48   |          |             | In Progress |            |
|                              |                            |                       |                    |                             |                    |                 |             |                |              |                |          |             |             |            |
| STEM STATS                   | Variance Only              |                       |                    |                             |                    |                 |             |                |              |                |          |             |             |            |
| EW USERS                     | Audit Items Row            |                       | fresh Filters Exp  |                             | » »» Showin        | g rows 1 throu  |             |                |              |                |          |             |             |            |
|                              | Location UPC               |                       | Department         | Item Name                   |                    |                 |             | Expected Qty.  |              |                |          |             | Comment     |            |
| ANAGE AUDITS                 | Montauk 0114444            |                       |                    | DOG CAT SILVER HONE         |                    | SPRAY GEL       |             | 20.0           | 26           | Yes            | 6        | In Progress |             | Full_Audit |
| IEW TRANSACTIONS             | Montauk 0115869            |                       | Treats             | Puppy Scoops Vanilla Ice    |                    |                 |             | 10.0           | 7            | Yes            | -3<br>5  | In Progress |             | Full_Audit |
| EW TRANSACTIONS              | Montauk 7861620            | 30004                 |                    | New Item 2024-03-21 17:3    | 15:31              |                 |             |                | 5            | Yes            | 5        | In Progress | New item    | Full_Audit |
|                              |                            |                       |                    |                             |                    |                 |             |                |              |                |          |             |             |            |
| EW LOCATIONS                 |                            |                       |                    |                             |                    |                 |             |                |              |                |          |             |             |            |
|                              |                            |                       |                    |                             |                    |                 |             |                |              |                |          |             |             |            |
|                              |                            |                       |                    |                             |                    |                 |             |                |              |                |          |             |             |            |
|                              |                            |                       |                    |                             |                    |                 |             |                |              |                |          |             |             |            |
|                              |                            |                       |                    |                             |                    |                 |             |                |              |                |          |             |             |            |
|                              |                            |                       |                    |                             |                    |                 |             |                |              |                |          |             |             |            |
|                              |                            |                       |                    |                             |                    |                 |             |                |              |                |          |             |             |            |
| EW LOCATIONS                 |                            |                       |                    |                             |                    |                 |             |                |              |                |          |             |             |            |
|                              |                            |                       |                    |                             |                    |                 |             |                |              |                |          |             |             |            |
|                              |                            |                       |                    |                             |                    |                 |             |                |              |                |          |             |             |            |
|                              |                            |                       |                    |                             | PTS   TracerPlus   | i   ClearStream | nRFID   Sup | aport          |              |                |          |             |             |            |

- 8. The user can export this data as a .csv file by clicking the **Export** button. This can then be used to import back into **your inventory system/software**.
- 9. To close an audit, select it from the Audit Header, then click the **Reconcile selected audit** button. Click **OK** to the prompt.

|                                                                                                    | d Office 💿 PTS Prod Mgr<br>Reconcile selected audit<br>aw Count 1 Refre | ]                | countqwik.cloud.pts          | reconcile Audit: 2024-03-21- |                  | 🔊 Bugzila 🕥 PTS | Dev 🚱 PC Trac | k 👫 (1) monday |          | s 59 e       |            | 🛃 🔲 🕐      |
|----------------------------------------------------------------------------------------------------|-------------------------------------------------------------------------|------------------|------------------------------|------------------------------|------------------|-----------------|---------------|----------------|----------|--------------|------------|------------|
| NI COUNTOWING<br>NI COUNTOWING<br>SUBJOARD<br>ER<br>RGANEZATION<br>Manage Audit<br>Start Now Audit<br>Audit 10<br>2024-03-21-21-22 | Reconcile selected audit w Count: 1 Refre                               | )<br>Pilters Exp | countqwik.cloud.pts          | reconcile Audit: 2024-03-21- | 21-28-19         | Bugzila O PTS   | Dev 🔇 PC Trac | k 👫 (1) monday | - Home   | Time Keeper  | »          | All Book   |
| HI COUNTOWN<br>HI COUNTOWN<br>SKERCARD<br>ER<br>Audit ID<br>ICOUNTOWN<br>Audit Header<br>ICOUNTOWN                                 | w Count: 1 Refre                                                        |                  | Are you sure you want to     | reconcile Audit: 2024-03-21- |                  |                 |               |                |          |              |            |            |
| HI CountOwik Start New Addis<br>SHIPOARD Active Audis only<br>Addit Header I<br>GANZATION 2024-03-21-21-22                         | w Count: 1 Refre                                                        |                  | ort 10 v «« « »              | Showing row                  |                  |                 |               |                |          |              |            |            |
| SHEVARD Active Audor<br>Active Audit Sonly<br>Audit Header<br>R<br>Audit ID<br>GANIZATION 2024-03-21-21-20                         | w Count: 1 Refre                                                        |                  | ort 10 • «« « »              | Showing row                  |                  |                 |               |                |          |              |            |            |
| ER Audit Header I<br>Audit ID<br>GANIZATION 2024-03-21-21-20                                                                       | w Count: 1 Refre                                                        |                  | ort 10 🗸 «« « »              | Showing row                  |                  |                 |               |                |          |              |            |            |
| ER Audit ID GANIZATION 2024-03-21-21-26                                                                                            |                                                                         |                  | ort 10 🕶 «« « »              | Showing row                  |                  |                 |               |                |          |              |            |            |
| Audit ID<br>2024-03-21-21-20                                                                                                    | 0                                                                       | Micknome         |                              | Choining for                 |                  |                 |               |                |          |              |            |            |
| GANIZATION                                                                                                    |                                                                         |                  | Audit Type                   | Location                     | Sub-Loca         | ition           | Audit Da      |                |          |              | tatus      |            |
|                                                                                                    | 19                                                                      | MyCount          | Full_Audit                   | Montauk                      | None             |                 | 2024-03-      | -21 17:35:48   |          | Ir           | n Progress |            |
| TEM STATS Variance Only                                                                                                    |                                                                         |                  |                              |                              |                  |                 |               |                |          |              |            |            |
| Audit Items Ro                                                                                                    | Count: 6 Refrest                                                        | h Filters Expo   | t 10 ▾ «« « »                | >>> Showing rows             | 1 through 6 of 6 |                 |               |                |          |              |            |            |
| USERS                                                                                                    | Category E                                                              | Department I     | tem Name                     |                              |                  | Expected Qty.   | Actual Qty.   | Discrepancy    | Variance | Audit Status | Comment    | Audit Type |
| AGE AUDITS Montauk 01144                                                                                                    | 50023 Ointments (                                                       | Grooming Tools   | SILVER HONEY DOG CAT H       | OTSPOT WOUND OIN             | MENT 20Z         | 25.0            | 25            | No             | 0        | In Progress  |            | Full_Audit |
| Montauk 01144                                                                                                    |                                                                         | -                | DOG CAT SILVER HONEY H       |                              | GEL 80Z          | 20.0            | 26            | Yes            | 6        | In Progress  |            | Full_Audit |
| V TRANSACTIONS Montauk 01158                                                                                                    |                                                                         |                  | Puppy Scoops Peanut Butter   |                              |                  | 8.0             | 8             | No             | 0        | In Progress  |            | Full_Audit |
| V LOCATIONS Montauk 01158                                                                                                    |                                                                         |                  | Puppy Scoops Maple Bacon I   |                              |                  | 5.0             | 5             | No             | 0        | In Progress  |            | Full_Audit |
| Montauk 01158                                                                                                    |                                                                         |                  | Puppy Scoops Vanilla Ice Cre |                              |                  | 10.0            | 7             | Yes            | -3       | In Progress  |            | Full_Audit |
| SOUT Montauk 78616                                                                                                    | 180004                                                                  | 1                | New Item 2024-03-21 17:35:3  | 1                            |                  |                 | 5             | Yes            | 5        | In Progress  | New item   | Full_Audit |

- 10. Audit will now be closed and removed from the Audit Header.
- 11. In the event you need to view the audit again, disable the **Active Audits Only** check box.

# Viewing Transactions

To view individual scan transactions for an audit, click the **VIEW TRANSACTIONS** menu option on the left menu.

| C 😄 countqwik           | .cloud.ptshome.com/ | view_all_data_admin?dv=transa    | ictions                          |                            |                                 |                               | 🖈 💿 🖉                               | • • • • 4 🛛 🄇       |
|-------------------------|---------------------|----------------------------------|----------------------------------|----------------------------|---------------------------------|-------------------------------|-------------------------------------|---------------------|
| ystem 🛛 🌱 Subscriptions | 🚫 CS Console 🛛 🛆 Av | raya Cloud Office 🛛 📀 PTS Prod M | gr 😂 ScanSource 🚷 Bluestar 🔣 Ing | ram 💣 Zendesk 🔇 ZebraParti | ner M Miva Dev 👂 Pandora 🔇      | Bugzilla 🔇 PTS Dev 🔇 PC Track | 🚜 (1) monday - Home 🛛 🌱 Time Keeper | » 🗅 All Bo          |
| UNTQWIK                 | View Trans          | sactions                         |                                  |                            |                                 |                               |                                     |                     |
| Hi CountQwik            |                     |                                  |                                  |                            |                                 |                               |                                     |                     |
| HI CountQWIK            | Select: Transa      | actions  Count: 6                |                                  |                            |                                 |                               |                                     |                     |
|                         |                     |                                  | «« « » »» Showing                | rows 1 through 6 of 6      |                                 |                               |                                     |                     |
|                         | Delete              |                                  |                                  | rono r unougri o oro       |                                 |                               |                                     |                     |
|                         |                     | Category                         | Department                       | Expected Qty               | Actual Qty                      | Audit Type                    | Scanned By                          | Date Created        |
|                         | 6                   |                                  | 8                                |                            | 8                               | 8                             | 8                                   | 3                   |
|                         | 004                 |                                  |                                  |                            | 5                               | Full_Audit                    | cqwikchild                          | 2024-03-21 17:35:31 |
|                         | 937                 | Treat Mix                        | Treats                           |                            | 7                               | Full_Audit                    | cqwikchild                          | 2024-03-21 17:35:24 |
|                         | 920                 | Treat Mix                        | Treats                           |                            | 5                               | Full_Audit                    | cqwikchild                          | 2024-03-21 17:35:12 |
|                         | 913                 | Treat Mix                        | Treats                           |                            | 8                               | Full_Audit                    | cqwikchild                          | 2024-03-21 17:34:57 |
|                         | 020                 | Ointments                        | Grooming Tools                   |                            | 26                              | Full_Audit                    | cqwikchild                          | 2024-03-21 17:34:49 |
|                         | 023                 | Ointments                        | Grooming Tools                   |                            | 25                              | Full_Audit                    | cqwikchild                          | 2024-03-21 17:34:09 |
|                         | 4                   |                                  |                                  |                            |                                 |                               |                                     |                     |
|                         | Refresh             | Filters Export 25 V              | «« « » »» Showing                | rows 1 through 6 of 6      |                                 |                               |                                     |                     |
|                         |                     |                                  |                                  |                            |                                 |                               |                                     |                     |
|                         |                     |                                  |                                  |                            |                                 |                               |                                     |                     |
|                         |                     |                                  |                                  |                            |                                 |                               |                                     |                     |
|                         |                     |                                  |                                  |                            |                                 |                               |                                     |                     |
|                         |                     |                                  |                                  |                            |                                 |                               |                                     |                     |
|                         |                     |                                  |                                  |                            |                                 |                               |                                     |                     |
|                         |                     |                                  |                                  |                            |                                 |                               |                                     |                     |
|                         |                     |                                  |                                  |                            |                                 |                               |                                     |                     |
|                         |                     |                                  |                                  |                            |                                 |                               |                                     |                     |
|                         |                     |                                  |                                  |                            |                                 |                               |                                     |                     |
|                         |                     |                                  |                                  | DTS   Traca                | rPlus   ClearStreamRFID   Sup   | port                          |                                     |                     |
|                         |                     |                                  |                                  | FISTIACE                   | inius   Glear Stream Krib   Sup |                               |                                     |                     |
|                         |                     |                                  |                                  |                            | 3 Portable Technology Solution  |                               |                                     |                     |

This list can be filtered by the **Audit ID**, displaying each scan for traceability purposes. Data can also be exported from this view by clicking the Export button. This will respect any filters currently applied.